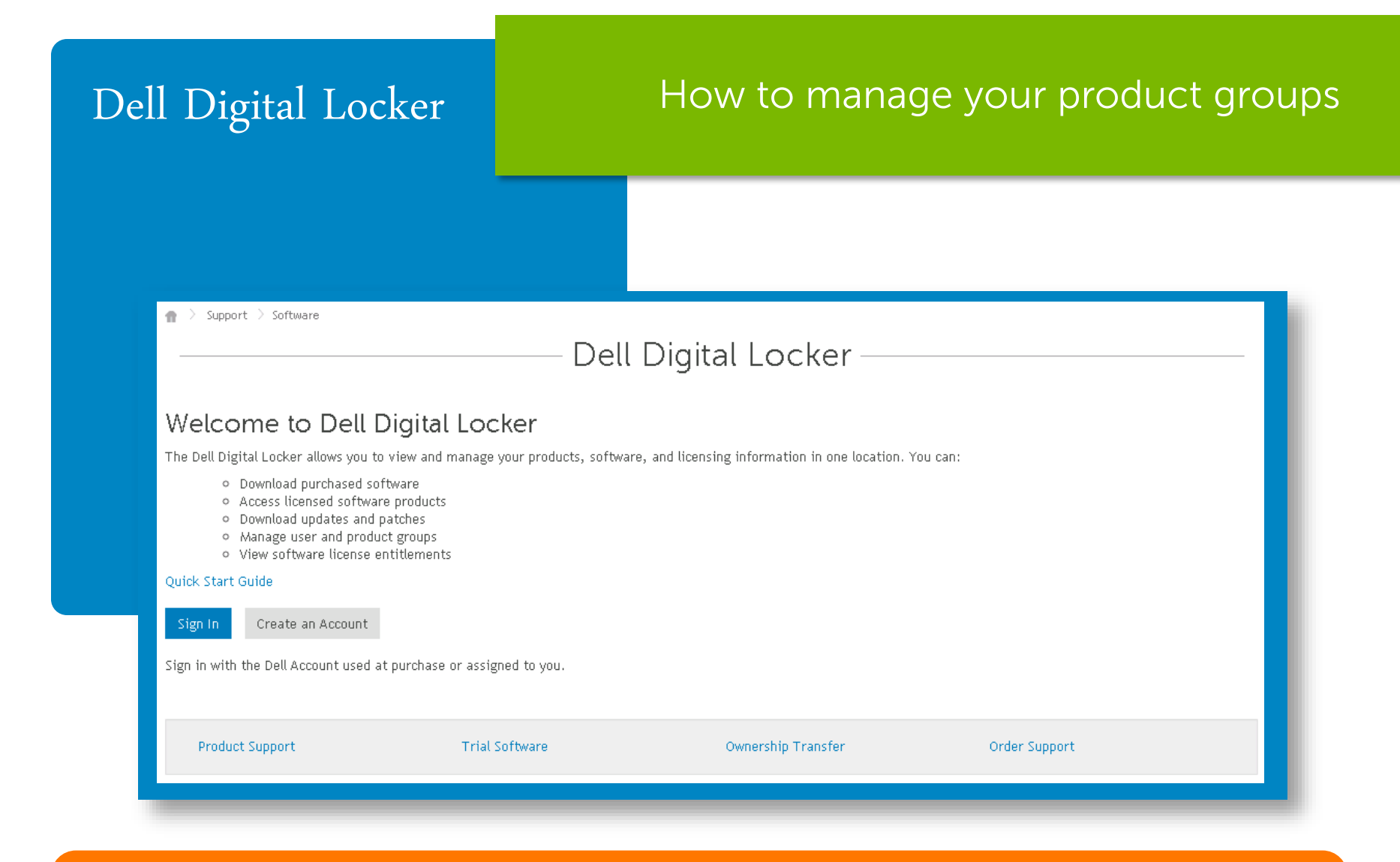

STEP 1 Open your Dell Digital Locker account

## Only a super admin can create a product group

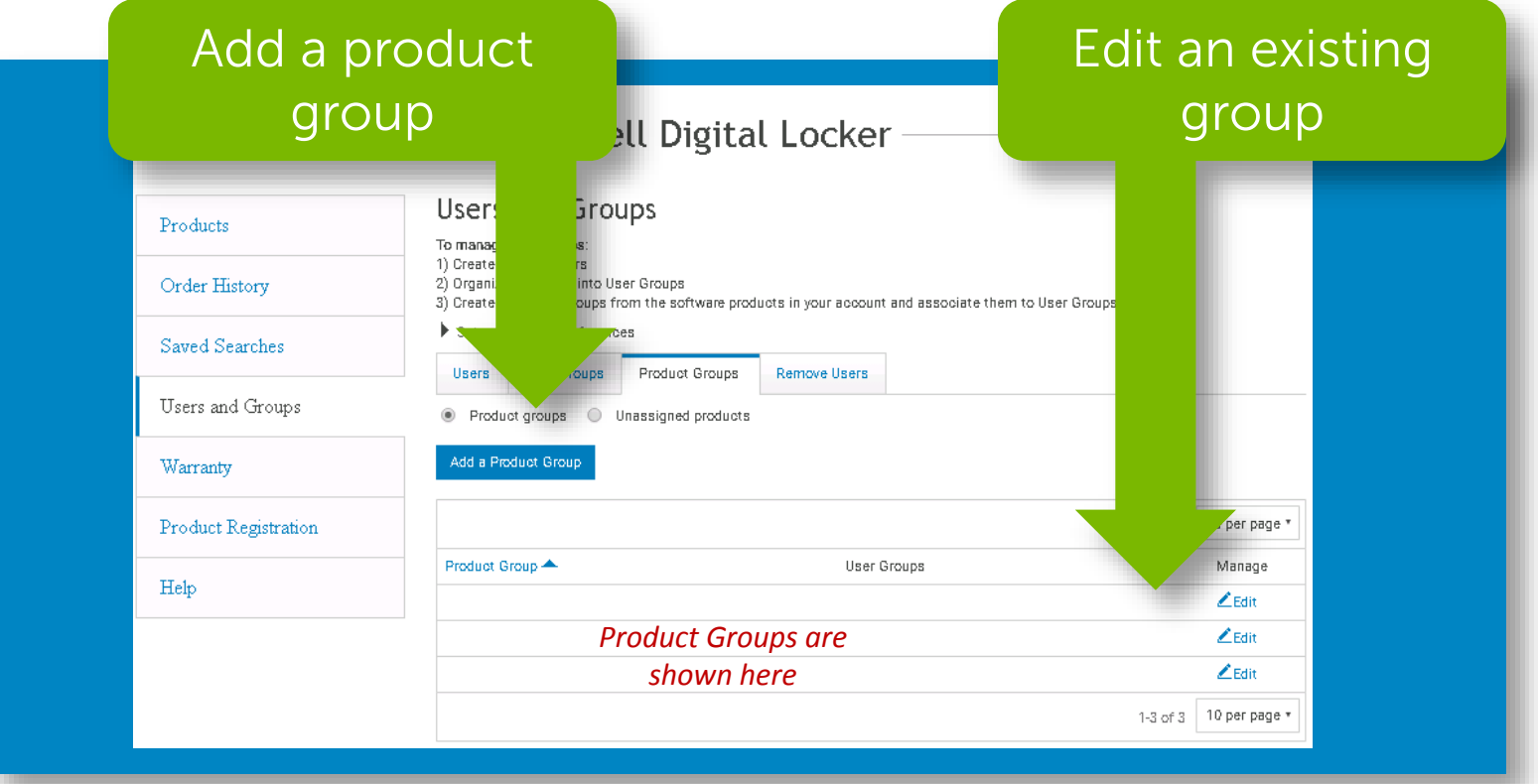

Open Users and Groups page, then **Product Groups** tab STEP 2 Spen Socio and aroups page, and STEP 2

When creating a product group or editing an existing group that you are a super admin or admin on, you can also manage the group name

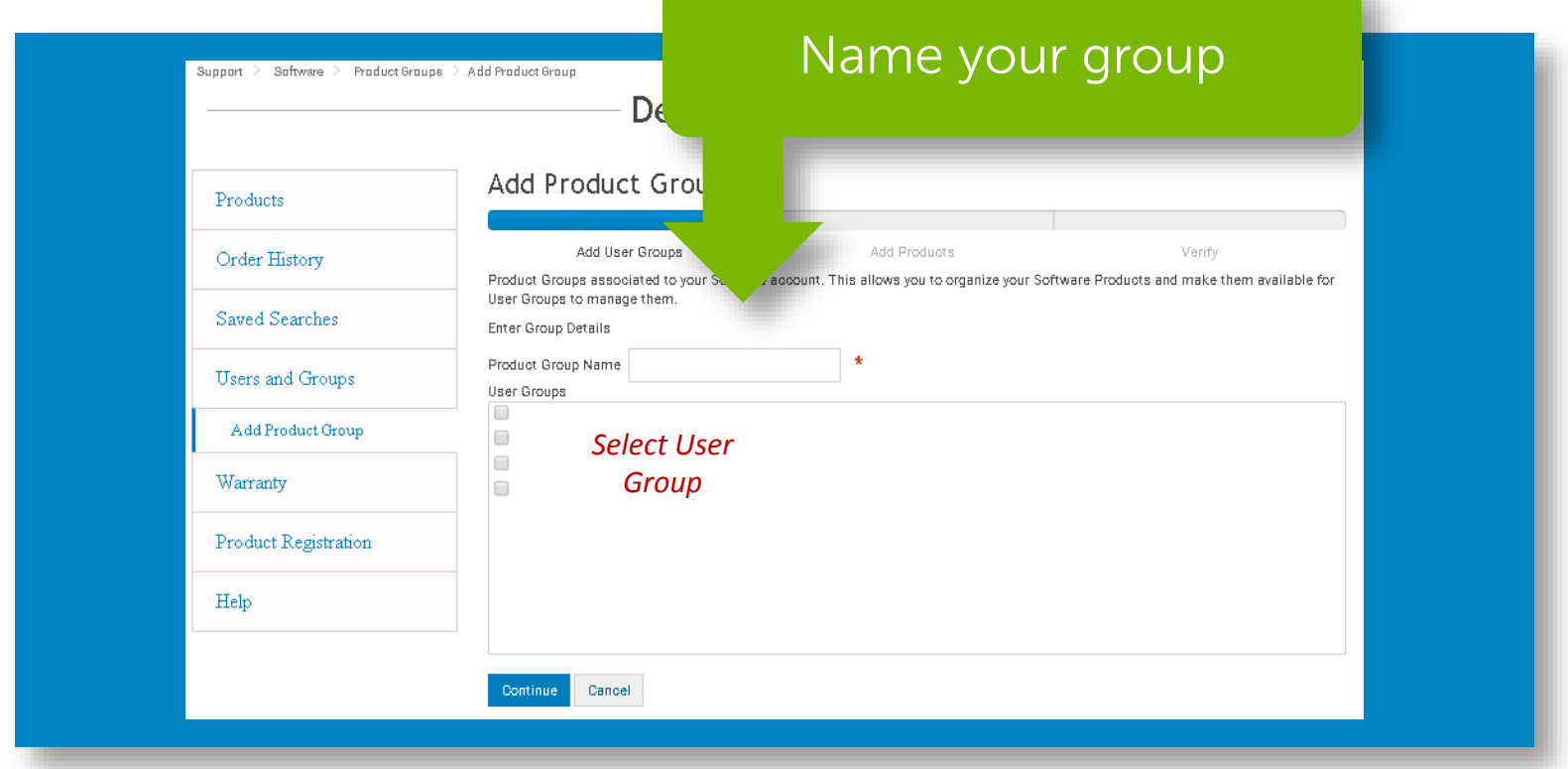

Create the name and select a user group that will STEP 3 manage the products within the product group

Insure that products added and/or removed on a page, are saved before proceeding to the next page.

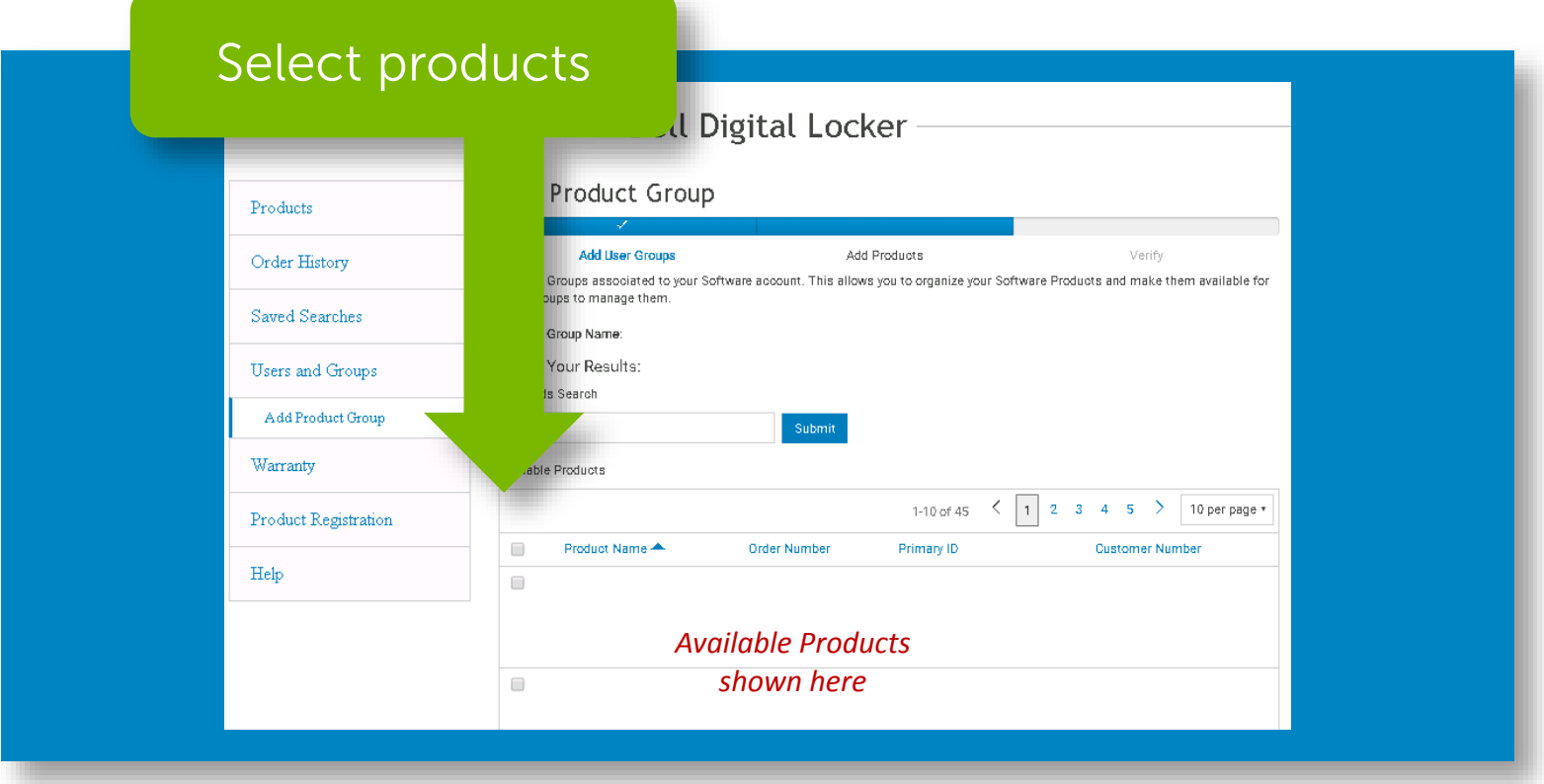

Assign products by selecting them and then saving the  $\frac{STEP4}{Changes}$ 

# Review and adjust the group configuration as needed until it meets your needs

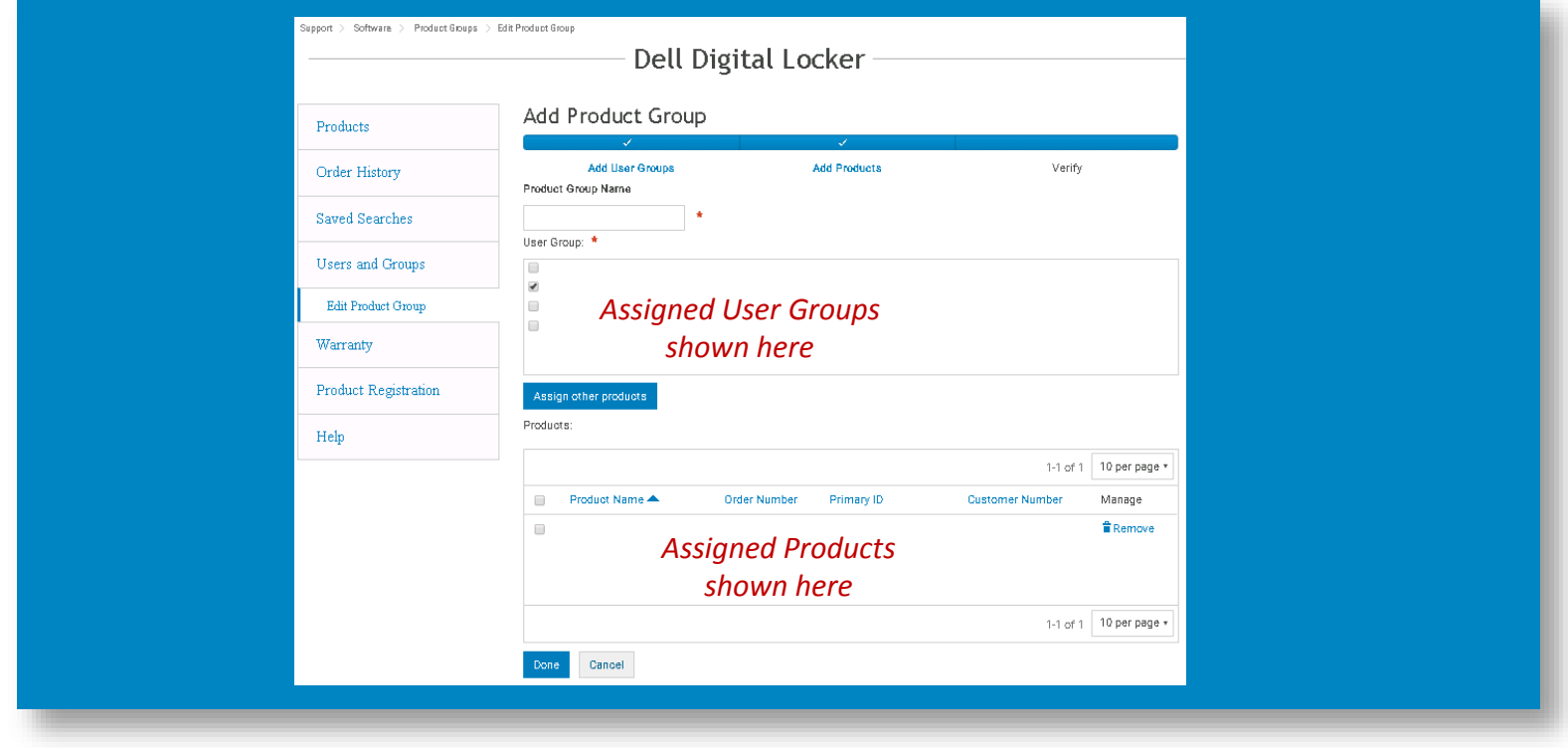

STEP 5 Verify and Save your changes

# Dell Digital Locker

## How to manage your product groups

# Thank You for **Choosing Dell**

 $\rightarrow$  Support  $\rightarrow$  Software  $\mathbf{r}$ 

### Dell Digital Locker

#### Welcome to Dell Digital Locker

The Dell Digital Locker allows you to view and manage your products, software, and licensing information in one location. You can:

- o Download purchased software
- o Access licensed software products
- o Download updates and patches
- · Manage user and product groups
- o View software license entitlements

#### Quick Start Guide

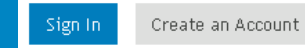

Sign in with the Dell Account used at purchase or assigned to you.

**Product Support** 

**Trial Software** 

Ownership Transfer

Order Support